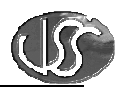

# Vaja 05 - Alarmi in dogodki

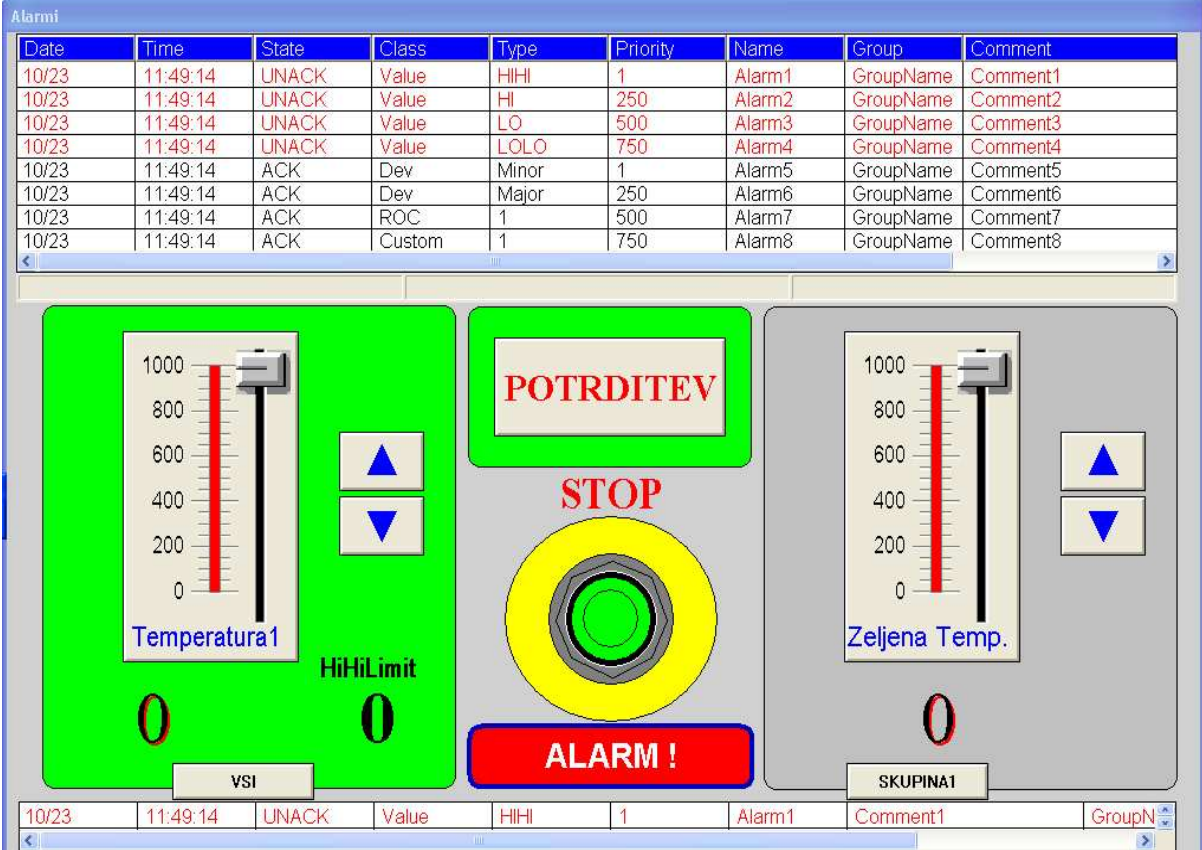

#### Kreirajte okno za prikaz alarmov in dogodkov:  $\boldsymbol{1}$ .

#### **2. Alarmni objekt za prikaz trenutnih alarmov in zgodovine alarmov in dogodkov**

Namestite dva alarmna objekta. V prvem naj se prikazuje zgodovina alarmov in dogodkov, v drugem pa prikaz zadnjega aktivnega alarma, ki naj bo brez naslova in take velikosti, da boste lahko prikazovali alarmna sporočila le v eni vrstici. Izvedite nastavitve alarmnih objektov tako, da boste lahko opazovali datum in čas nastanka alarma, tip dogodka, vrsto alarma, prioriteto alarmnega sporočila, ime spremenljivke **komentar**, vrednost spremenljivke, mejno vrednost in alarmno stanje.

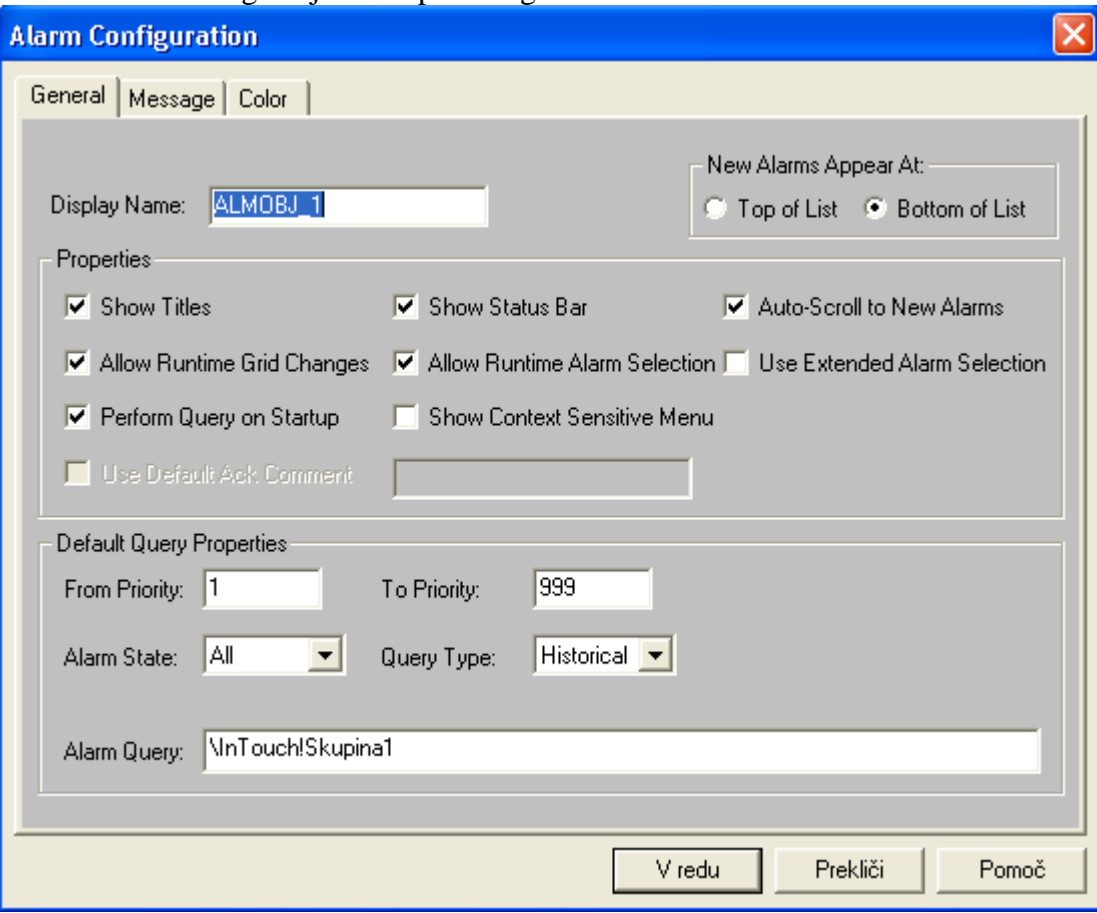

Nastavitve alarmnega objekta za prikaz zgodovine alarmov:

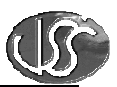

#### **3. Tvorite spremenljivke:**

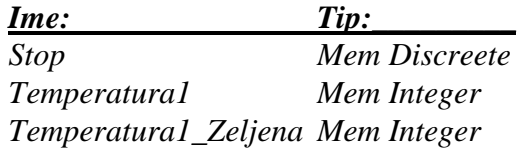

Vse spremenljivke naj pripadajo skupini alarmov "*Skupina1*".

#### **4. Potrditev alarmnih sporo**č**il**

Izvedite vse potrebno za opozarjanje operaterja na nepotrjene alarme in izvedite možnost potrditve alarmnega sporočila s tipko. Opozarjanje izvedite z utripanjem ozadja tipke in napisa na tipki ob nepotrjenih alarmih.

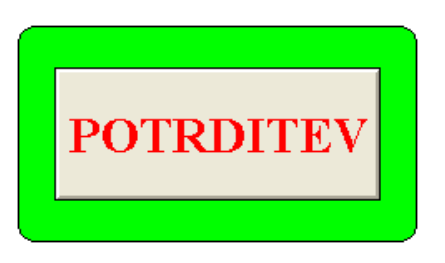

Za utripanje napisa na tipki in ozadja uporabite dinamično lastnost *Blink*. V polje expression vpišite:

*Skupina1.Ack == 0* 

Za tipko uporabite dinamično lastnost *Action*. V polje za programski modul vpišite

*Ack Skupina1;* 

#### **5. Dolo**č**itev alarmov**

Za diskretno spremenljivko *"Stop"* določite alarmno stanje in vpišite besedilo alarma:

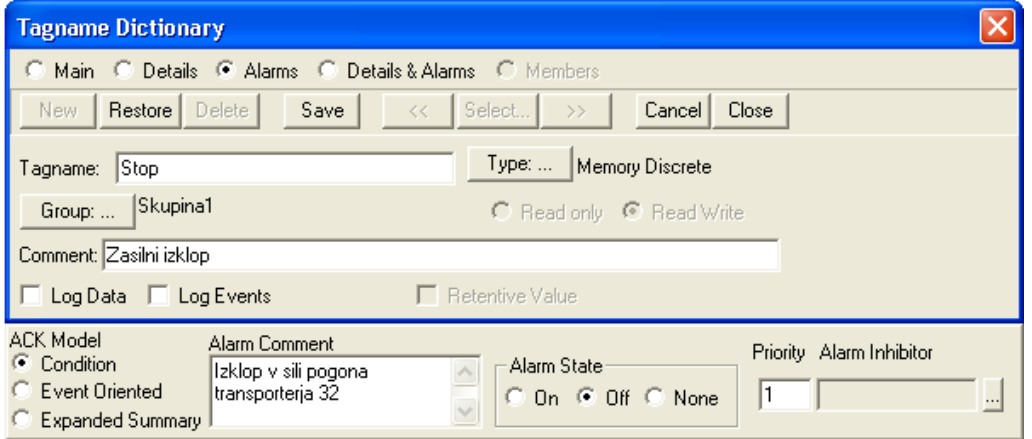

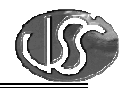

Za zvezno spremenljivko *"Temperatura1"* določite (*Special, Tagname dictionary, izberite spremenljivko Temperatura, izberite gumb Alarms)* in preiskusite naslednje alarme:

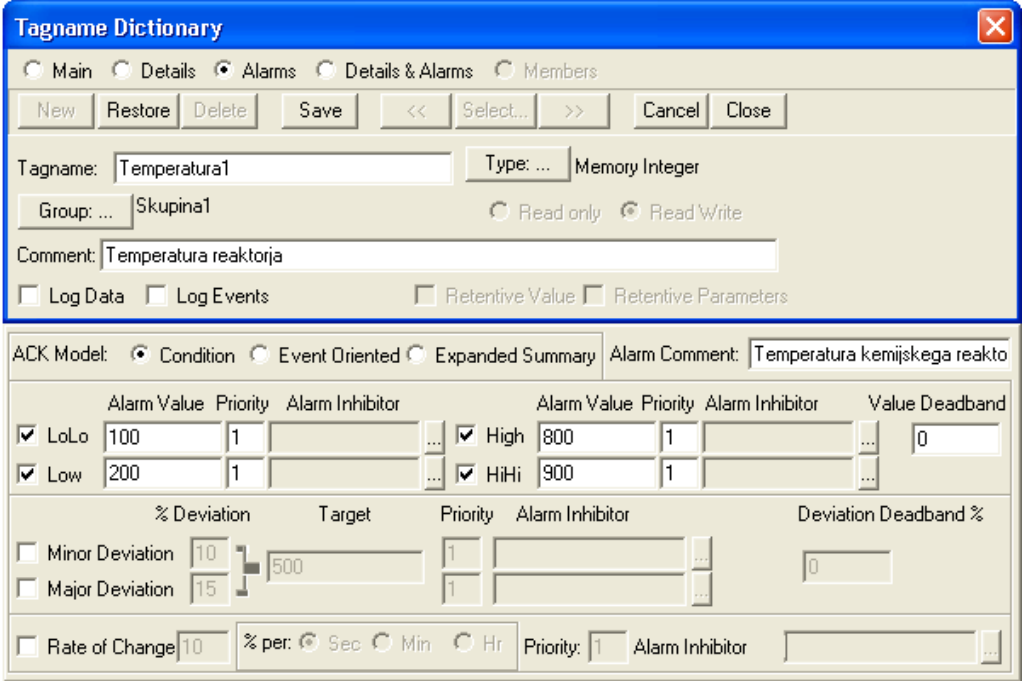

### **6. Dogodki**

Za spremenljivko *"Temperatura1\_Zeljena"* določite spremljanje dogodkov: *Special/Tagname Dictionary* in označite *Log Events:* 

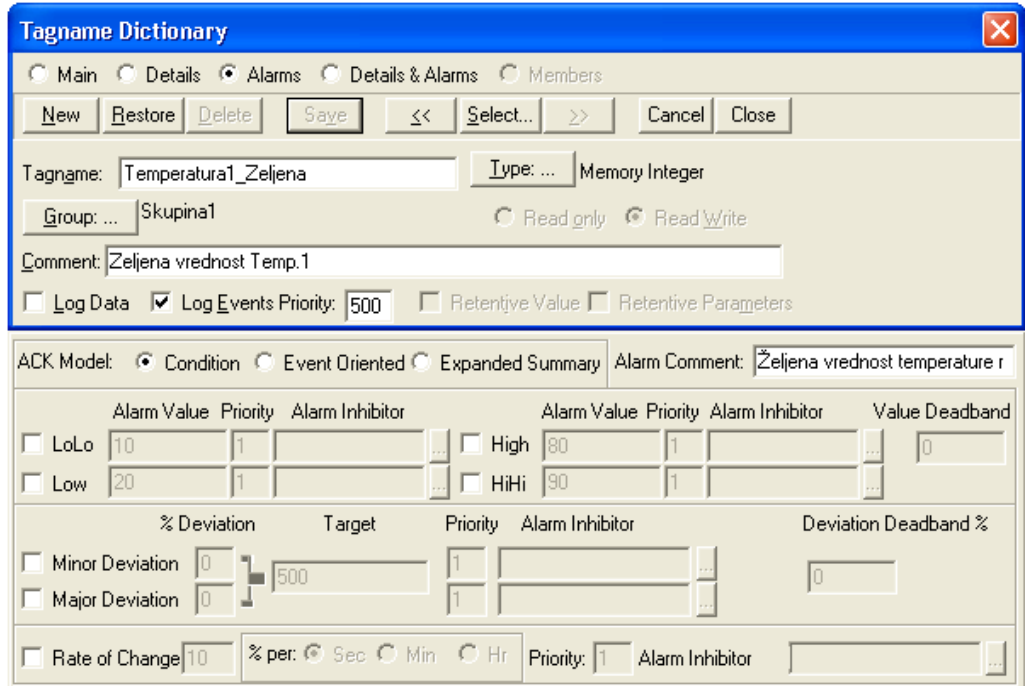

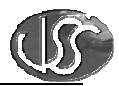

## **7. Alarmna polja spremenljivk**

**HiHiLimit** 

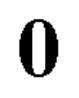

izvedite možnost dinamične nastavitve zgornje meje alarma "*HiHiLimit"* z uporabo dinamične lastnosti: *User Input Analog* in alarmnega polja *HiHiLimit*:

*Temperatura1.HiHiLimit* 

#### **8. Izvedite še naslednje:**

- Ob nepotrjenem alarmu naj igra poljubna melodija.
- Dogodek (Event) naj se registrira le, če je sprememba vrednosti spremenljivka večja od 50.
- Dodajte polje z napisom ALARM, ki naj bo vidno le, kadar bo prisoten alarm v skupini alarmov *Skupina1*.
- Izvedite izbiro skupine alarmov, ki jih želite opazovati v alarmnem objektu. Izbirate lahko med skupinama *\$System* in *Skupina1*.

Namig:

Uporabite funkcije: *PlaySound( "C:\WINDOWS\MEDIA\horns.wav", 1 ); almQuery( "ALMOBJ\_1", "\intouch!\$System", 1, 999, "All", "Hist" ); almQuery( "ALMOBJ\_1", "\intouch!Skupina1", 1, 999, "All", "Hist" );*